# **Opintosuoritukset**

- [Opintosuoritusten tarkastelu](#page-0-0)
- [Tentin tai muun toteutuksen osan arvosanan tarkastelu](#page-0-1)
- [Virallisen opintosuoritusotteen lataaminen](#page-0-2)
- [Opintosuoritusotteen tilaaminen opiskeluoikeuden päättymisen](#page-0-3)  [jälkeen](#page-0-3)
- [Opintokokonaisuuden keskiarvo](#page-0-4)

## <span id="page-0-0"></span>Opintosuoritusten tarkastelu

Opintosuoritukset -sivulla voit tarkastella tekemiäsi opintosuorituksia. **(Ku va 1)** Jos et löydä oikeita opintosuorituksia, vaihda näkymään oikea opiskeluoikeus. [Lue ohjeet opiskeluoikeuden vaihtamisesta täältä.](https://wiki.eduuni.fi/display/UOOpiskelijanPeppi/Etusivu+ja+omat+tiedot)

Voit muokata **Sarakkeet (Kuva 2)** -painikkeen alta näkymää näyttämään haluamasi sarakkeet.

Painike **Lataa opintosuoritusote (PDF) (Kuva 2)** tuottaa tulostettavan, epävirallisen opintosuoritusotteen valittuun opiskeluoikeuteen kohdistuvista suorituksista.

#### <span id="page-0-1"></span>Tentin tai muun toteutuksen osan arvosanan tarkastelu

- 1. Siirry **Opintosuoritukset** -sivulle. **(Kuva 1)**
- 2. Etsi opintosuorituslistauksesta se opintojakso, jonka osasuorituksia haluat tarkastella. Jos suorittamallasi toteutuksella on toteutuksen osia, **Lisätiedot**-sarakkeessa näkyy kuvake. Klikkaa tätä kuvaketta. **(Kuva 5)**
- 3. Avautuvassa ikkunassa näet toteutuksen osien nimet. Jos sinulle on annettu arvosana toteutuksen osasta, se näkyy **Arvo sana**-sarakkeessa. **(Kuva 6)**

## <span id="page-0-2"></span>Virallisen opintosuoritusotteen lataaminen

Virallisen, sähköisesti allekirjoitetun opintosuoritusotteen saat ladattua maksuttomasti itse [ATOMI - Automatisoidun opintotoimiston kautta.](https://wiki.eduuni.fi/pages/viewpage.action?pageId=229291013)

## <span id="page-0-3"></span>Opintosuoritusotteen tilaaminen opiskeluoikeuden päättymisen jälkeen

Kun opiskeluoikeutesi päättyy, neljän viikon kuluttua opinto-oikeuden päättymispäivästä et pääse enää kirjautumaan Peppiin. Se tarkoittaa, että et voi ladata virallista tai epävirallista opintosuoritusotetta itse.

Opiskeluoikeuden päättymisen jälkeen voit ladata opintosuoritustietosi Opintopolku -palvelusta tai tilata maksullisen opintosuoritusotteen Koulutuksen lähipalveluilta. [Lue ohjeet opintosuoritusotteen tilaamisesta](https://edustore.oulu.fi/todistuskopiomaksu/)  [opiskeluoikeuden päättymisen jälkeen oman tiedekuntasi](https://edustore.oulu.fi/todistuskopiomaksu/)  [Todistuskopiomaksu -sivulta EduStoresta.](https://edustore.oulu.fi/todistuskopiomaksu/)

# <span id="page-0-4"></span>Opintokokonaisuuden keskiarvo

Opintokokonaisuudella tarkoitetaan esimerkiksi pääaineesi perusopintoja. Opintokokonaisuuden keskiarvon näet opintosuoritusotteeltasi **(Kuva 3)**.

#### **Kuva 1: Opintosuoritukset navigaatiovalikossa**

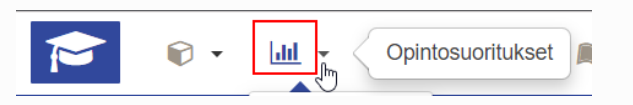

#### **Kuva 2: Sarakkeet ja lataa PDF**

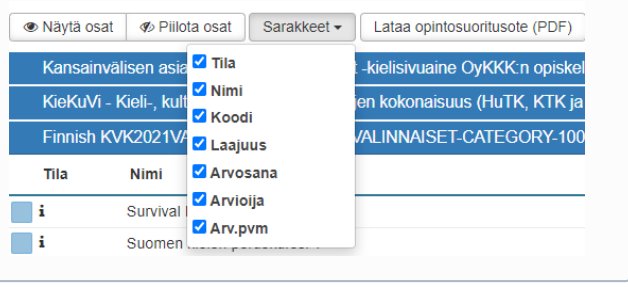

#### **Kuva 3: Opintokokonaisuuden keskiarvo** ത

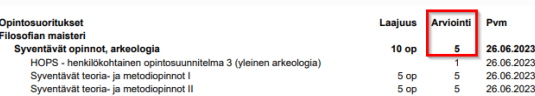

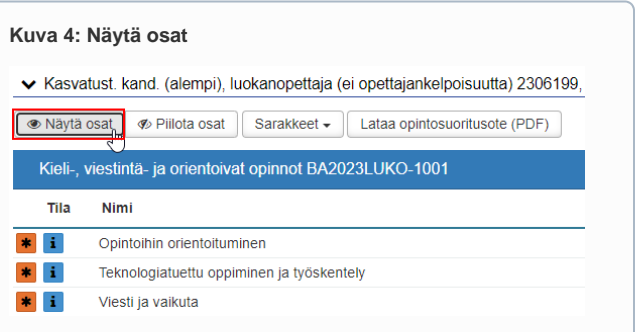

**Kuva 5: Osittain suoritettu opintojakso Opintosuorituksetsivulla**

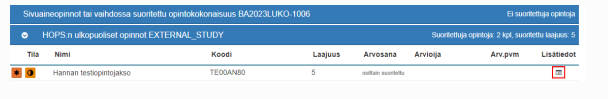

**Kuva 6: Toteutuksen osasta saamasi arvosana näkyy aukeavassa ikkunassa**

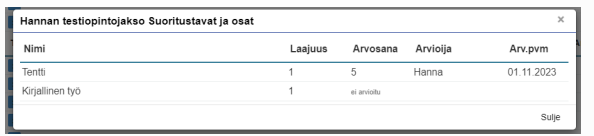

ന

**Huom.** Tällä hetkellä Peppi-järjestelmässä jo arvioidun opintokokonaisuuden keskiarvo ei päivity oikein sen jälkeen, kun olet korottanut jonkin opintokokonaisuuteen kuuluvan opintojakson suoritustasi. Jos siis olet suorittanut kaikki opintokokonaisuuteen sisältyvät opinnot, ei kokonaisuuden keskiarvo päivity automaattisesti oikein, kun olet uusinut jonkin kokonaisuuteen kuuluvan suorituksesi ja saanut siitä korkeamman arvosanan. Tällaisessa tilanteessa ole yhteydessä oman tiedekuntasi [koulutuksen lähipalveluihin](https://www.oulu.fi/fi/opiskelijalle/opiskelun-tuki-ja-yhteystiedot-opiskelijalle/koulutuksen-lahipalvelut), jotta he voivat korjata keskiarvon oikeaksi.